# **REINPUT**

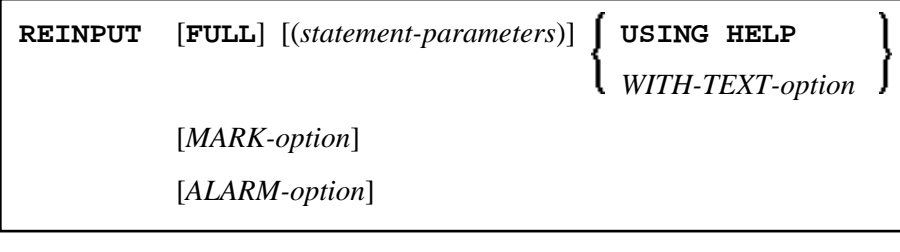

This chapter covers the following topics:

- [Function](#page-0-0)
- [Syntax Description](#page-1-1)
- [Examples](#page-7-1)

For an explanation of the symbols used in the syntax diagram, see *Syntax Symbols*.

Related Statements: DEFINE WINDOW | INPUT | SET WINDOW

Belongs to Function Group: *Screen Generation for Interactive Processing*

## <span id="page-0-0"></span>**Function**

The REINPUT statement is used to return to and re-execute an INPUT statement. It is generally used to display a message indicating that the data input as a result of the previous INPUT statement were invalid. See *[Example 1](#page-8-0)*.

No WRITE or DISPLAY statements may be executed between an INPUT statement and its corresponding REINPUT statement. The REINPUT statement is not valid in batch mode.

The REINPUT statement, when executed, repositions the program status regarding subroutine, special condition and loop processing as it existed when the INPUT statement was executed (as long as the status of the INPUT statement is still active). If the loop was initiated after the execution of the INPUT statement and the REINPUT statement is within this loop, the loop will be discontinued and then restarted after the INPUT statement has been reprocessed as a result of REINPUT.

If a hierarchy of subroutines was invoked after the execution of the INPUT statement, and the REINPUT is performed within a subroutine, Natural will trace back all subroutines automatically and reposition the program status to that of the INPUT statement.

It is not possible, however, to have an INPUT statement positioned within a loop, a subroutine or a special condition block, and then execute the REINPUT statement when the status under which the INPUT statement was executed has already been terminated. An error message will be produced and program execution terminated when this error condition is detected.

#### **Note:**

The execution of a REINPUT statement (without FULL option) does not reset the MODIFIED status of an attribute control variable used in the corresponding INPUT statement. To check if an attribute control

<span id="page-1-0"></span>variable has been assigned the status MODIFIED, use the MODIFIED option.

# <span id="page-1-1"></span>**Syntax Description**

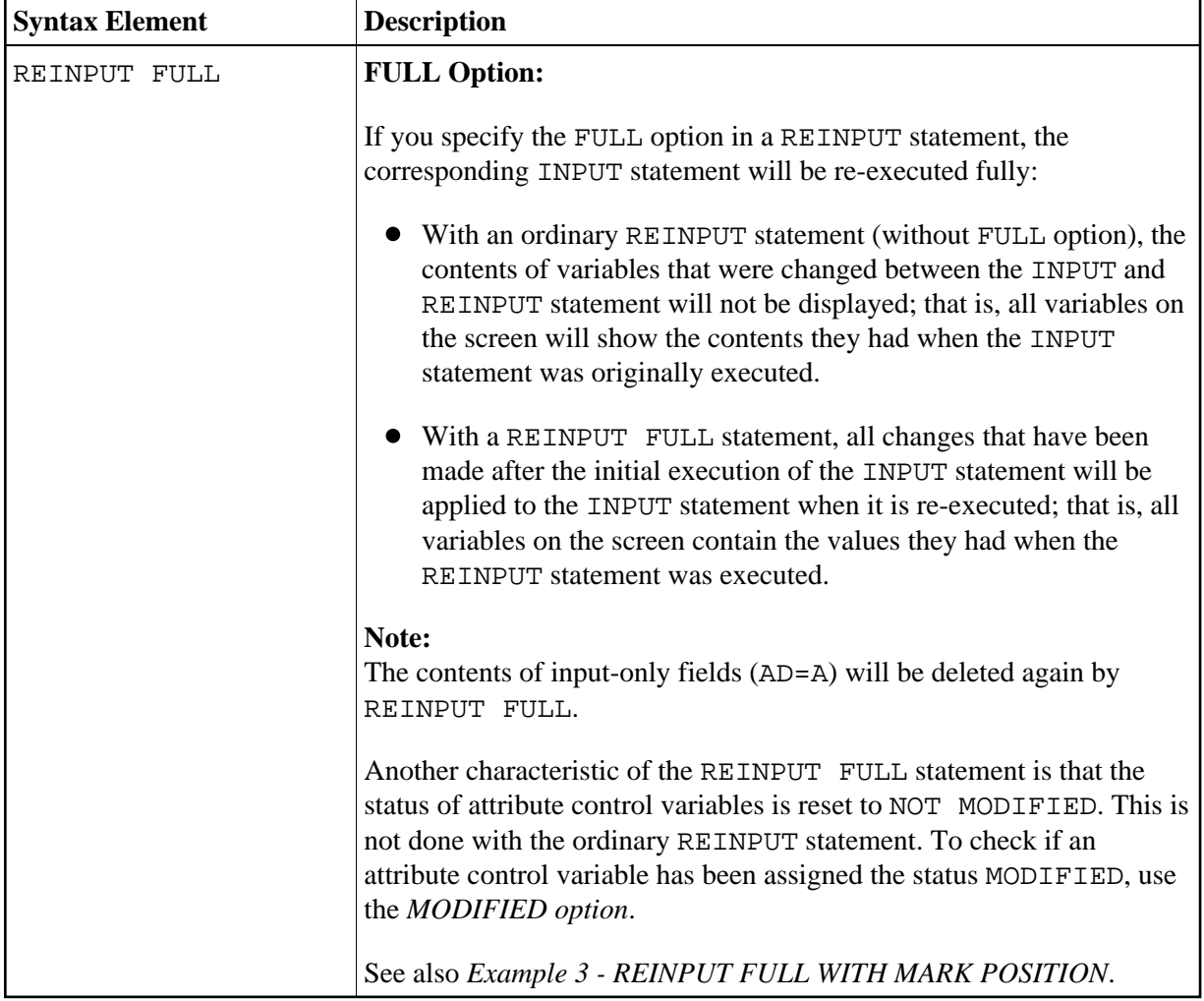

<span id="page-2-0"></span>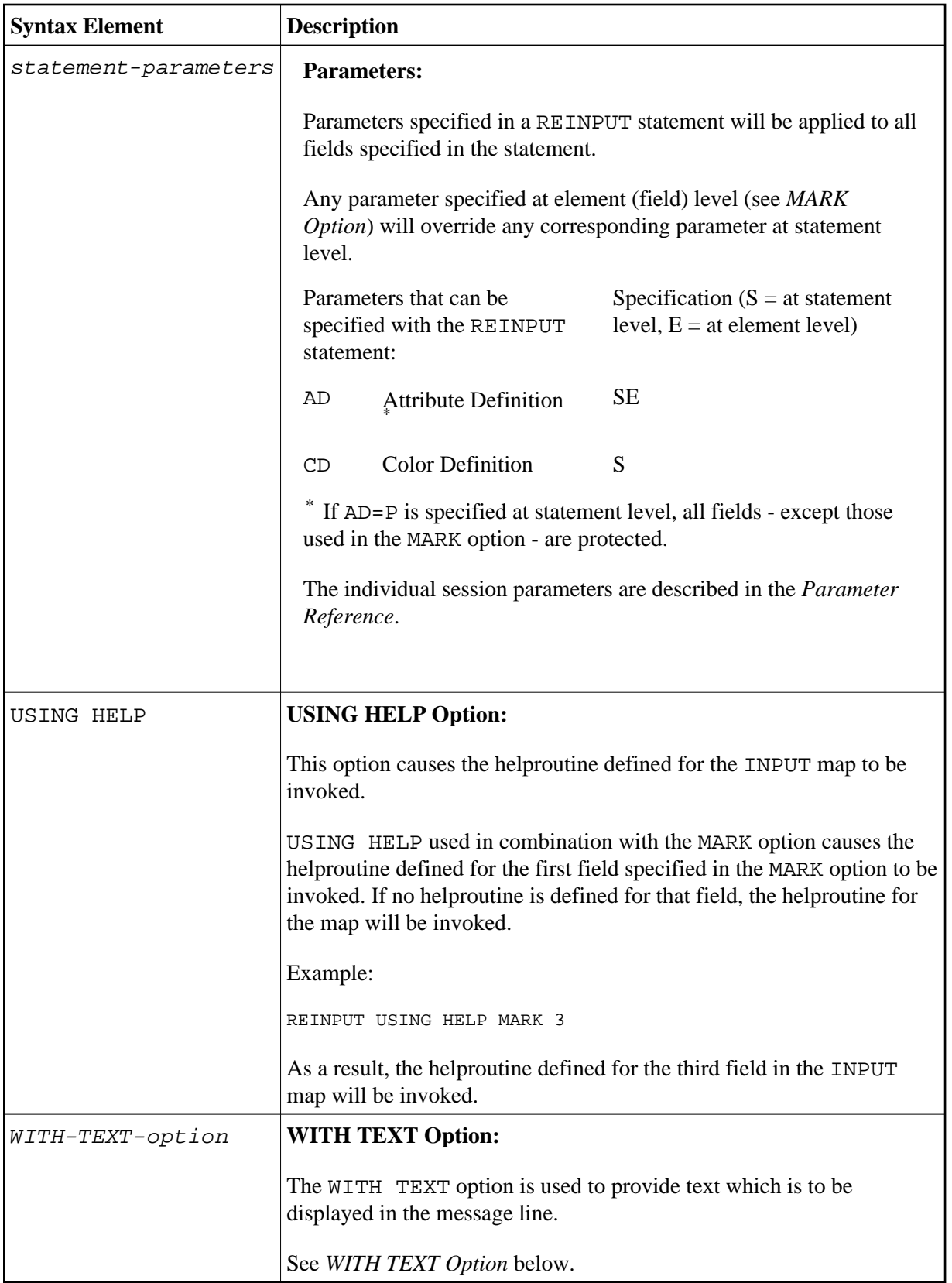

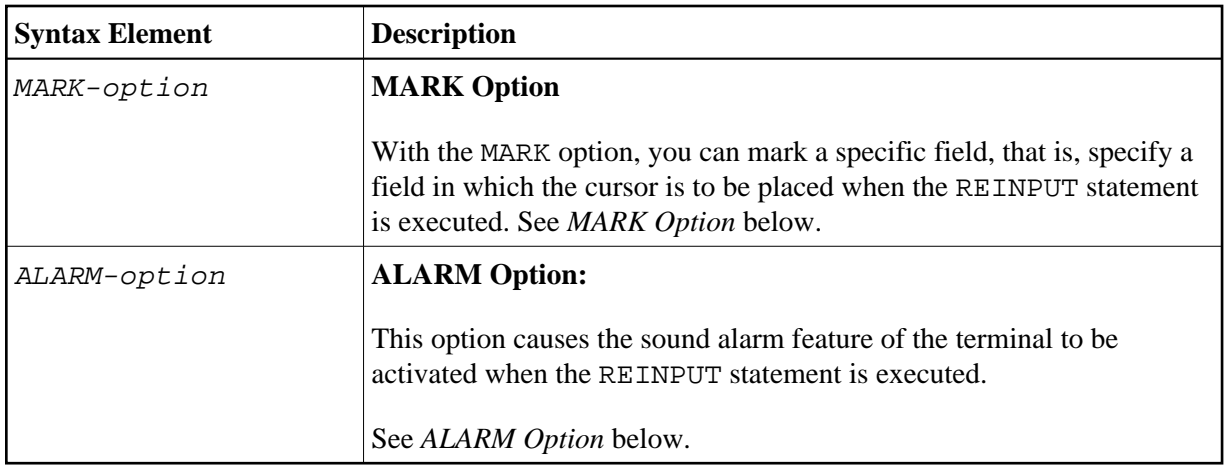

## <span id="page-3-0"></span>**WITH TEXT Option**

WITH TEXT is used to provide text which is to be displayed in the message line. This is usually a message indicating what action should be taken to process the screen or to correct an error.

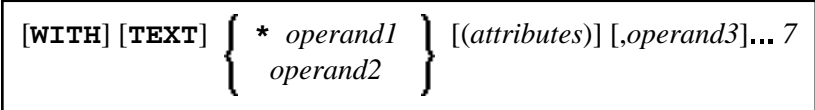

Operand Definition Table:

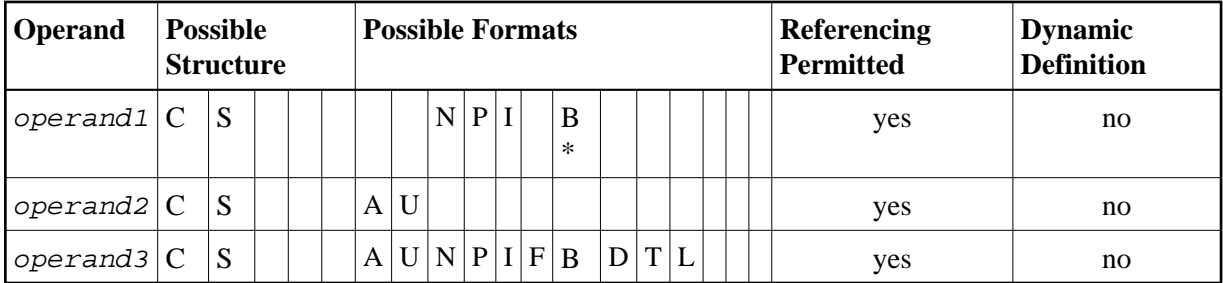

\* Format B of operand1 may be used only with a length of less than or equal to 4.

Syntax Element Description:

<span id="page-4-0"></span>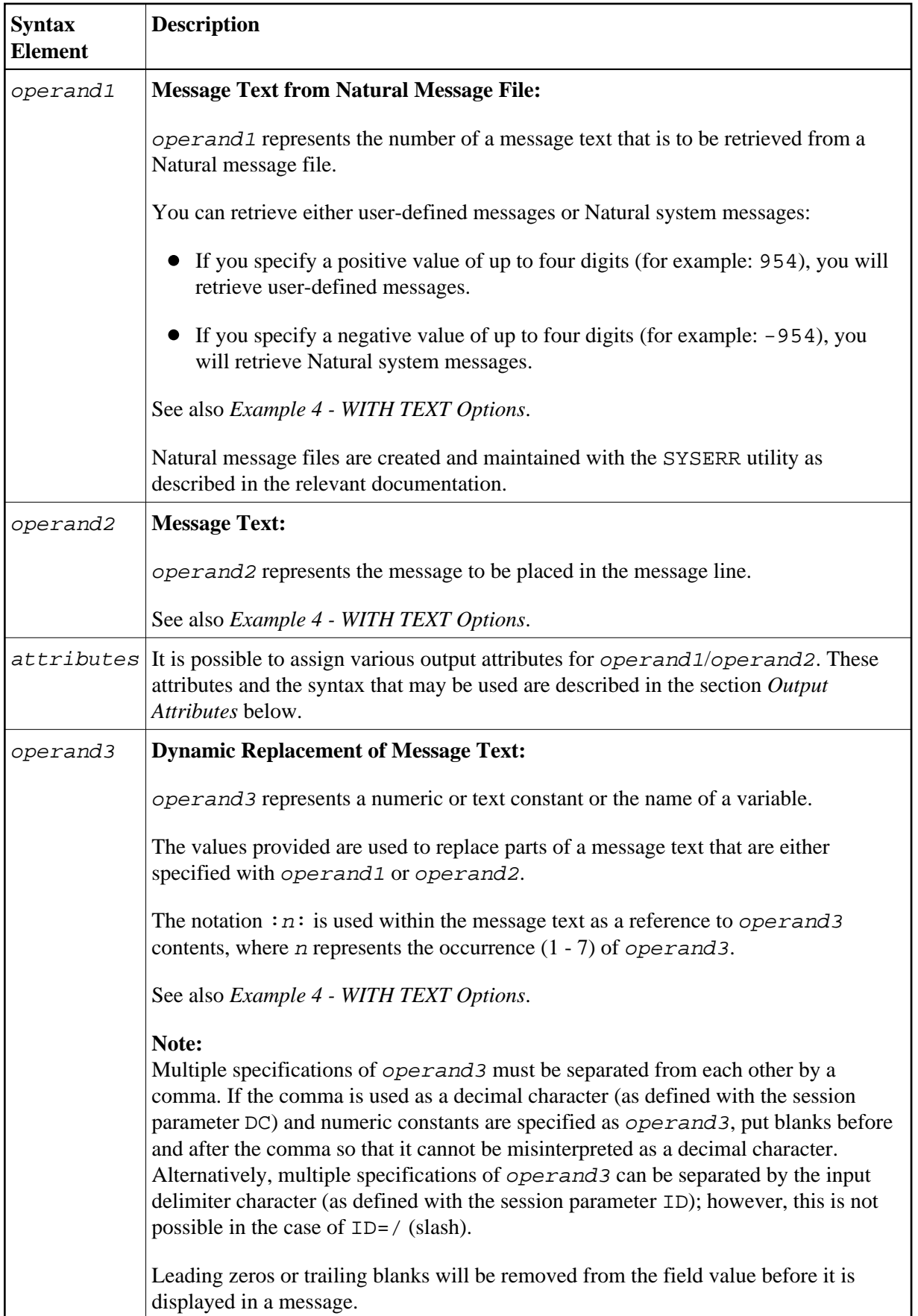

#### <span id="page-5-1"></span>**Output Attributes**

*attributes* indicates the output attributes to be used for text display. Attributes may be:

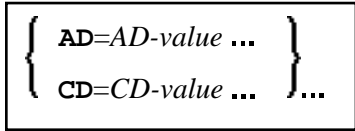

For the possible session parameter values, refer to the corresponding sections in the *Parameter Reference* documentation:

- *AD Attribute Definition*, section *Field Representation*
- *CD Color Definition*

#### **Note:**

The compiler actually accepts more than one attribute value for an output field. For example, you may specify: AD=BDI. In such a case, however, only the last value applies. In the given example, only the value I will become effective and the output field will be displayed intensified.

## <span id="page-5-0"></span>**MARK Option**

With the MARK option, you can mark a specific field, that is, specify a field in which the cursor is to be placed when the REINPUT statement is executed. You can also mark a specific position within a field. Moreover, you can make fields input-protected, and change their display and color attributes.

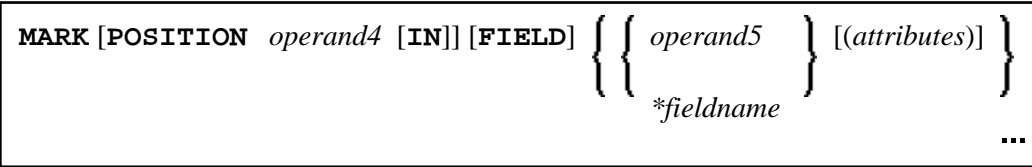

Operand Definition Table:

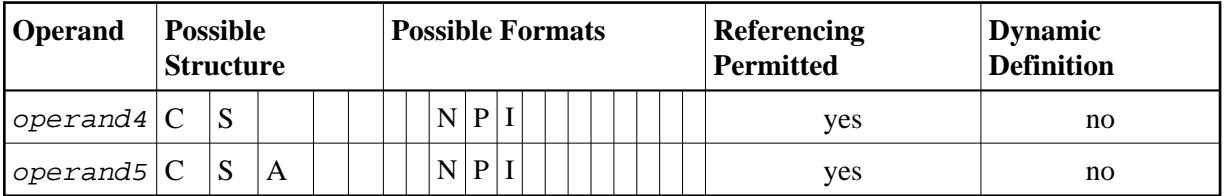

Syntax Element Description:

<span id="page-6-1"></span><span id="page-6-0"></span>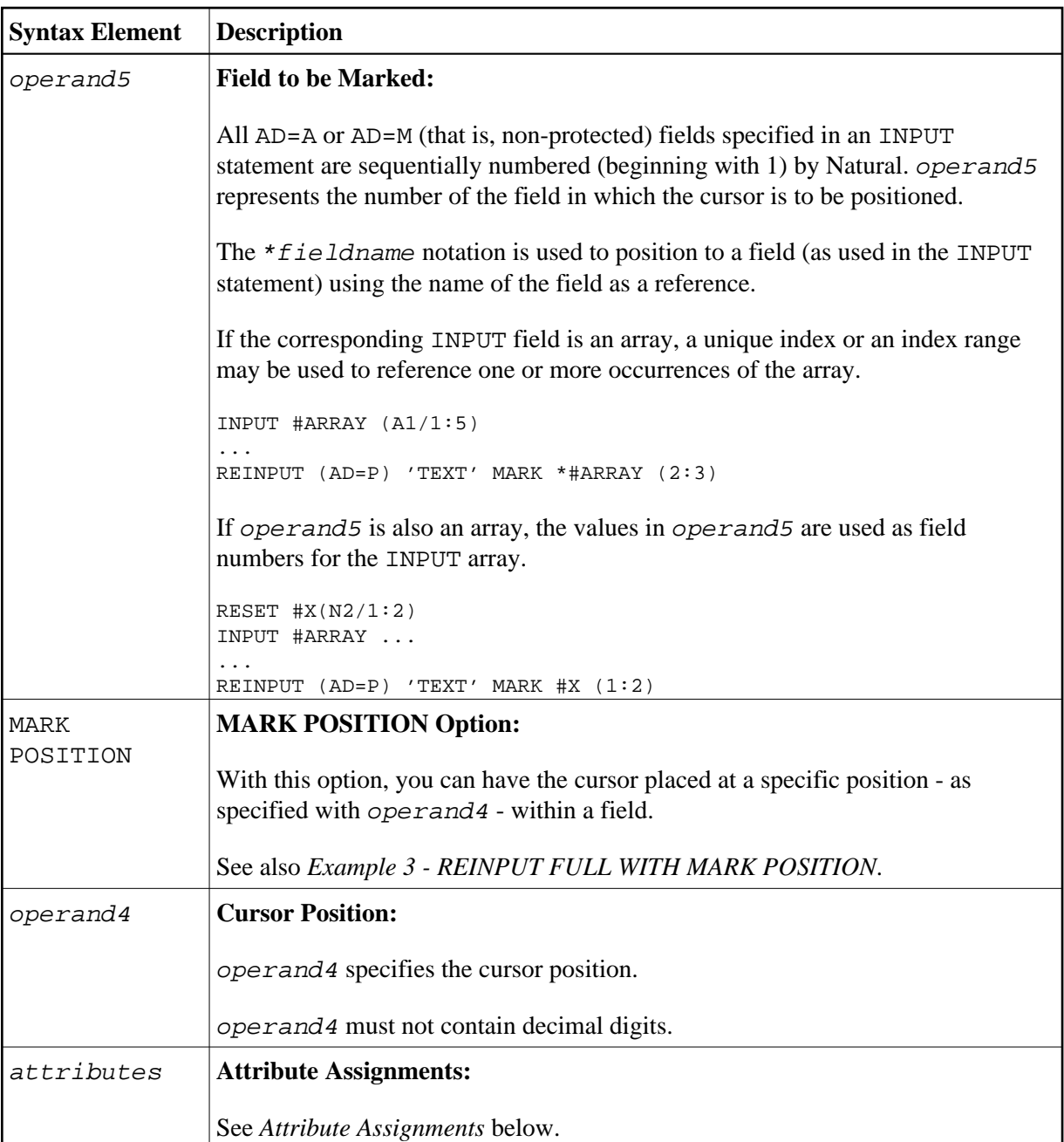

### <span id="page-6-2"></span>**Attribute Assignments**

With explicit attributes, you can define the display presentation and color of the WITH TEXT message and also the layout of the MARK field (which is positioned by the REINPUT statement).

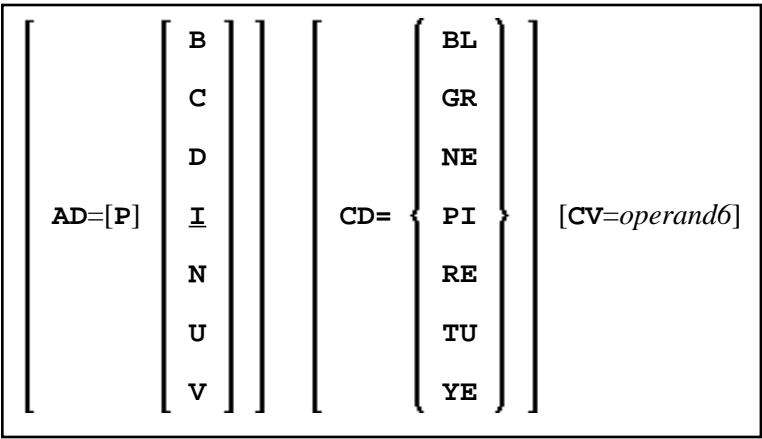

Operand Definition Table:

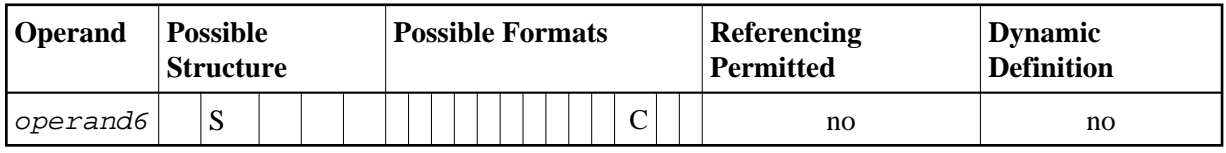

With the attribute  $AD = P$ , you can make an input field ( $AD = A$  or  $AD = M$ ) input-protected.

#### **Note:**

You cannot use an attribute to make output-only fields (AD=O) available for input.

For information on the attributes AD, CD and CV, refer to the *Parameter Reference*.

The attributes for the WITH TEXT and MARK fields need not be specified in a fixed manner, but can also be assigned dynamically by means of a control variable which is referenced in a (CV=) clause. If both an AD and a CV option are specified for the same field, the attributes from the AD option are completely ignored, except (AD=P) which remains in effect.

If a CD and a CV option are specified for the same field, the color from the CV option is used. If the CV variable contains no color specification, the color from the CD option is applied to that field.

If AD=P is specified at statement level, all fields except those specified in the [MARK](#page-5-0) option are input-protected.

## <span id="page-7-0"></span>**ALARM Option**

#### [**AND**] [**SOUND**] **ALARM**

This option causes the sound alarm feature of the terminal to be activated when the REINPUT statement is executed. The appropriate hardware must be available to be able to use this feature.

## <span id="page-7-1"></span>**Examples**

[Example 1 - REINPUT Statement](#page-8-0)

- Example 2 REINPUT with Attribute Assignment
- Example 3 REINPUT FULL with MARK POSITION
- Example 4 WITH TEXT Options
- Example 5 REINPUT with Attribute Assignment Using a Control Variable

### <span id="page-8-0"></span>**Example 1 - REINPUT Statement**

```
** Example 'REIEX1': REINPUT
DEFINE DATA LOCAL
1 #FUNCTION (A1)
1 #PARM
         (A1)
END-DEFINE
INPUT #FUNCTION #PARM
DECIDE FOR FIRST CONDITION
 WHEN #FUNCTION = 'A' AND #PARM = 'X'
  REINPUT 'Function A with parameter X selected.'
         MARK *#PARM
 WHEN #FUNCTION = 'C' THRU 'D'
  REINPUT 'Function C or D selected.'
 WHEN #FUNCTION = 'X'STOP
 WHEN NONE
  REINPUT 'Please enter a valid function.'
         MARK *#FUNCTION
END-DECIDE
\starEND
```
#### **Output of Program REIEX1:**

#FUNCTION A #PARM Y

#### And after pressing ENTER:

PLEASE ENTER A VALID FUNCTION #FUNCTION A #PARM Y

#### <span id="page-8-1"></span>**Example 2 - REINPUT with Attribute Assignment**

```
** Example 'REIEX2': REINPUT (with attributes)
DEFINE DATA LOCAL
1 #A (A20)
1 \#B (N7.2)1 #C (A5)
1 \#D (N3)END-DEFINE
INPUT (AD=A) #A #B #C #D
IF #A = ' ' OR #B = 0
 REINPUT (AD=P) 'RETYPE VALUES'
             MARK *#A (AD=I CD=RE) /* put cursor on first field
```
 $\star$ 

\*#B (AD=U CD=PI) /\* and change colours  $END-IF$ **END** 

## <span id="page-9-0"></span>**Example 3 - REINPUT FULL with MARK POSITION**

```
** Example 'REIEX3': REINPUT (with FULL and POSITION option)
                                                  *************
DEFINE DATA LOCAL
1 #A (A20)
1 \#B (N7.2)1 \#C (A5)1 #D (N3)
END-DEFINE
INPUT (AD=M) #A #B #C #D
IF #A = ' '
 COMPUTE #B = #B + #DRESET #D
END-IFIF #A = SCAN 'TEST' OR = ' '
REINPUT FULL 'RETYPE VALUES' MARK POSITION 5 IN *#A
END-IF\starEND
```
#### **Output of Program REIEX3:**

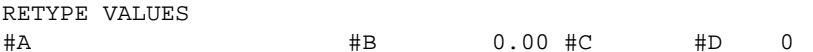

#### <span id="page-9-1"></span>**Example 4 - WITH TEXT Options**

```
** Example 'REIEX4': REINPUT (with TEXT option)
DEFINE DATA LOCAL
01 #NAME (A8)
01 #TEXT
         (A20)END-DEFINE
\star\starINPUT WITH TEXT 'Enter a program name.' 'Program name:' #NAME
\starIF #NAME = ' '
 REINPUT WITH TEXT 'Input missing. Enter a name.'
END-IFIF #NAME NE MASK (A)
 MOVE 'Invalid input.' TO #TEXT
 REINPUT WITH TEXT ':1: Name must start with a letter.', #TEXT
_{\rm E LSE}/* Using Natural error message 7600 for demonstration
 COMPRESS *INIT-USER 'on' *DAT4I INTO #TEXT
 INPUT WITH TEXT *-7600, #NAME, #TEXT 'Input accepted.'
END-IF\ensuremath{\mathrm{END}}
```
## **Example 5 - REINPUT with Attribute Assignment Using a Control Variable**

```
DEFINE DATA LOCAL
1 #HELLO (A5) INIT <'HELO'>
1 #VAR (A20) INIT <'Enter "HELLO"'>
1 #CV (C)
END-DEFINE
*
INPUT (IP=OFF) #HELLO (AD=M)
*
IF #HELLO NE 'HELLO' THEN
  MOVE (AD=U CD=RE) TO #CV
  REINPUT FULL WITH TEXT #VAR (CD=YE)
              MARK *#HELLO (CV=#CV)
END-IF
END
```